حاسب آلى الصف الاول الاعدادي Al-Azhar Language Institute<br>معهد الغد المشرق الأزهري **االسئلة ض 1 : أختر الاحابت الصحيدت**  ١) شاشة اللمس من وحدات ..................... **أ. الادخاٌ فلؽ ب( الاخساج فلؽ ج( الادخاٌ و الاخساج د( ال ش ئ مما طبم 2( مً وخداث الاخساج ......... أ. الؼابػت ب(لىخت املفاجيذ ج( الفأزة د( امليىسوفىن 3( الراهسة ........................... هى الراهسة التى جدخفظ بالبياهاث بشيل مإكذ أ. RAM ب(ROM ج( Memory Flash د( ول ما طبم 4( زالزت هيلى باًذ جخىىن مً ................... باًذ أ. 3× 1224 ب( 1224 × 1224 ×1224 ج( 3 × 1222 د( الش ئ ض 2 : طؼ غالمت ) ) أو ) ) :**  ١) يجب تثبيت نظام تشغيل على جهاز الكمبيوتر لكى تتمكن من تشغيل باقى أنواع البرامج و التطبيقات المختلفة.( ) **2( ًمىً للمظخخدم جىحيه الاوامس و الخػليماث لىظام الدشغيل مً خالٌ هظام مىحه الاوامس Prompt Command) ( 3( ٌػد هظام الدشغيل X OS Mac أخد أهظمت الدشغيل مفخىخت املصدز . ) ( 4( ٌػخبراهدزوٍد Android هظام حشغيل مفخىح املصدز. ) ( 5( ًمىً الخػسف غلى هىع امللفاث مً خالٌ شيل اًلىهت امللف أو الامخداد. ) ( 6( الحرف الدائم مً Trash ًمىً اطخػادجه مسة اخسي. ) ( 7( الحرف املإكذ داخل طلت املدروفاث ًمىً اطخػادجه مسة اخسي. ) (** ٨) عملية قص / لصق المجلد تعنى تكراره للحصول على نسخه احتياطيه منه سواء في نفس وسيط التخزين او **وطيؽ جخصًٍ اخس. ) ( 9( ًمىً خفظ امللفاث ًاطخخدام مفاجيذ الاخخصاز S + Shift) (** ١٠) ربط الاجهزة ببعضها داخل شبكة الكمبيوتر يعطى امكانية المشاركة في البيانات فقط. ( **11(حػخبر شبىت الاهترهذ هىع خاص مً الشبياث الىاطػت املدي. ) ( 1** 2017 - 2017 الفصل الدراسي الاول

حاسب آلي الصف الاول الاعدادي Al-Azhar Language Institute<br>معهد الغد المشرق الأزهري **12(الشبىت واطػت املدي حظخخدم ػسٍلت مخخلفت غً الشبىت املدليت لخدليم الاجصا.ٌ ) ( 13(غىد غمل مشازهت للملجداث البد مً اجصاٌ حهاشن بالشبىت ليى ًصل اليها املظخخدمين الاخس.ًٍ) ( 14(فى هظام الدشغيل وٍىدوش لػمل مشازهت للملفاث ال ٌشترغ وطػها داخل مجلد. ) ( 15(جددًد املظخخدم Everyone غىد غمل مشازهت ملجلد فى هظام الدشغيل وٍىدوش حػنى الظماح لجميؼ املظخخدمين بمشازهت املجلد. ) ( 16(ٌظخخدم السمص Computer للىصىٌ الى املجلداث التى جم غمل مشازهت لها فى هظام الدشغيل وٍىدوش.) ( 17(ًمىً جىفير مشازهت للملفاث فى هظام الدشغيل فيدوزا مً خالٌ الظماح ملظخخدمى الشبىت بالىصىٌ الى مجلد Document) ( 18(ختى جصبذ غمليت مشازهت امللفاث مخاخت فى هظام الدشغيل فيدوزا ًجب طبؽ اغداداث املشازهت Sharing غلى الىطؼ Off) ( 19(غىد فخذ بسهامج Gimp الوٌ مسة ًىىن البرهامج فى وطؼ هافرة مخػددة mode Window – Multi) ( 22(ملػسفت املصٍد مً املػلىماث خىٌ أخد الادواث ًخم الظغؽ غلى 5F مً لىخت املفاجيذ ) ( 21(حظخخدم أدواث الخددًد للسطم الحس بالصىزة. ) ( 22(أداة الللم ) Tool Pencil ) حػخبر مً أدواث الخددًد. ) ( 23(حظخخدم أداة الخددًد Ellipse لخددًد حصء بيظاوي الشيل مً الصىزة . ) ( 24(حظخخدم اداة الللم Tool Pencil للخددًد اليدوي الحس. ) (** ٢٥) أداة Clone Tool تستخدم لمزج اللون الحالي مع الالوان المحيطة بها في المساحة التي يتم تحربك الاداة بها( ) **26(مً ادواث الخددًد Tool Blend .) ( 27(حظخخدم اداة Smudgetool ليسخ حصء مً الصىزة فى ميان اخس) فى هفع ػبلت الصىزة( ومً اشهسَا اطخخدامها الخػدًل والاصالح فى الصىز. ) ( 2** الفصل الدراسي الاول

الصف الاول الاعدادي Al-Azhar Language Institute<br>معهد الغد المشرق الأزهري **28(حظخخدم اداة Eraser الشالت مظاخت لىهيت مً الصىزة أوالسطم . ) ( 29(حظخخدم ادواث tools Transform للخغيير مً َيئت الصىزة بالىلل ، الخحجيم ، حغييرابػاد الصىزة.) ( 32(اداة الخدسًٍ tool Move حظخخدم لخدسًٍ الصىزة اوػبلاث الصىزة اوالخددًد اوالىص . ) ( 31(لخدسًٍ الخددًد بالظغؽ غلى Alt + Ctrl و الاطخمساز فى الظغؽ مؼ الخدسًٍ باداة Move) ( 32(اداة tool Rotate حظخخدم للص حصء مً الصىزة . ) ( 33(اداة tool Crop حظخخدملػمل دوزان. ) ( 34(اداة tool Scale حظخخدم لػمل اوػياض زأس ى أوأفلى للصىزة. ) ( 35(اداة tool Flip حظخخدم لخغييرمظاخت الصىزة ) الؼىٌ والػسض( ) ( 36(ٌظخخدم الفلترللمظاغدةفيحػدًل مظهس الصىزة. ) ( 37(الطخخدام الفلذ ز مً كائمت Filters زم اخخياز الفلتر املىاطب. ) ( 38( غىد جؼبيم اٌ Filters كد ًخم اطافت ػبلت حدًدة للصىزة واوشاء ملف صىزة حدًد. ) ( 39(الصىزة Image Vector جخغيرحىدة ووطىح الصىزة غىد جىبيرَا أوجصغيرَا. ) ( 42(صىزة Image Raster جخميزبػدم الخغيرفى حىدة الصىزة ووطصخا غىد جىبيرَا أوجصغيرَا. ) ( 41(َىان وطؼ لىوى واخد فلؽ للصىزة. ) ( 42(الىطؼ اللىوى mode RGB ًدىاطب هثيرا فى خالت غسض الصىز والسطىماث مً خالٌ شاشت الىمبيىجس) ( 43(ًخىىن RGB مً الالىان الاوليت ) الاخمس و الاخظس و الاطى د( ) ( 44(ًمىً جدىٍل الصىزة الى الىطؼ اوالحالت اللىهيت السمادي باطخخدام امس scale Gray) ( 45(ًمىً جدىٍل الصىزة مً mode RGB الى mode Grayscale خيث جفلد الصىزة بياهتها اللىهيت.) ( 46(وليى حظخؼيؼ البرامج الاخسي كساءة ملف الصىزة فيجب جصدًسَا مً خالٌ الامس Save مً كائمت File) ( 47(ًمىً جدىٍل الصىزة مً mode RGB الى scalemode Gray) ( 3** الفصل الدراسي الاول

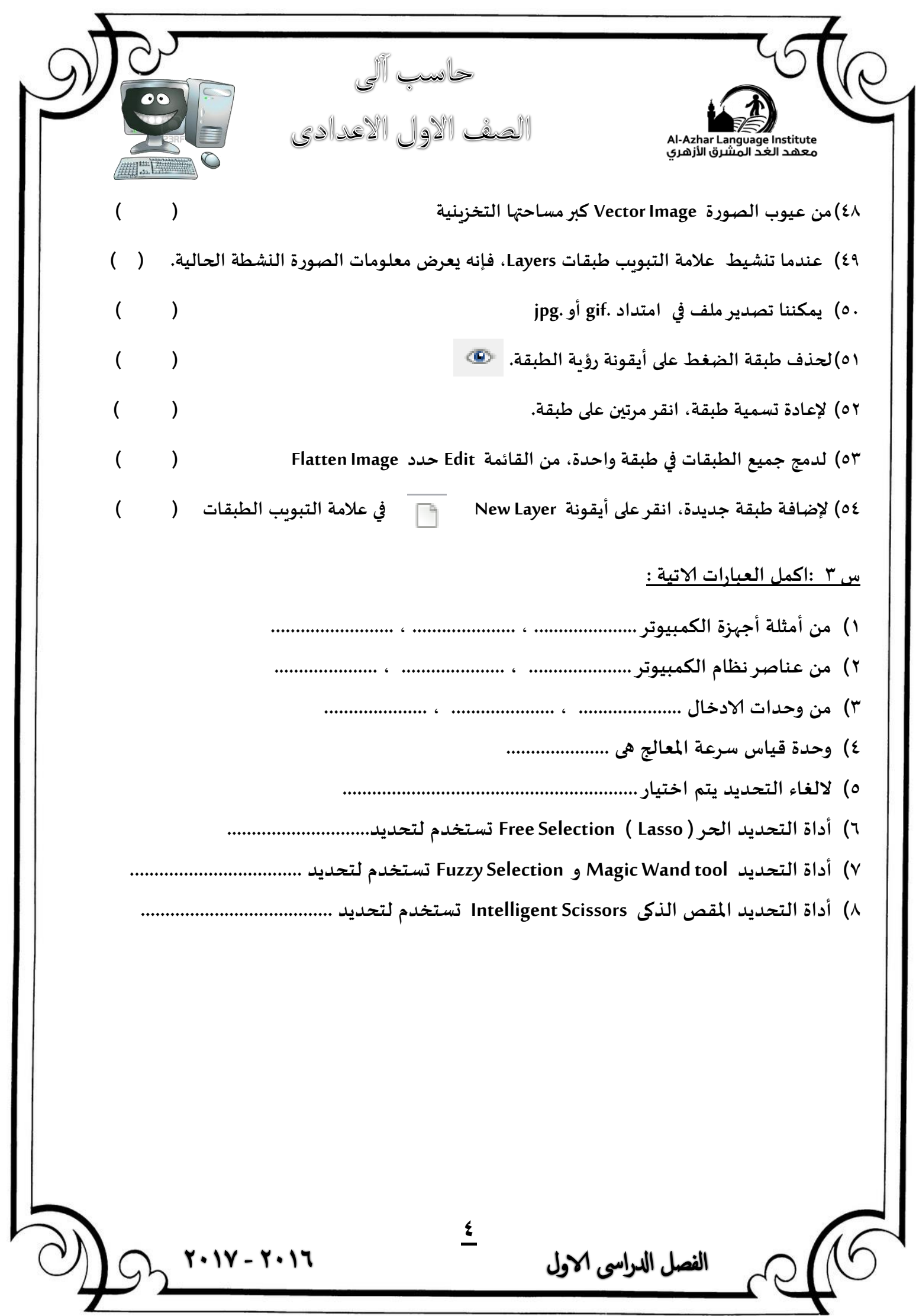

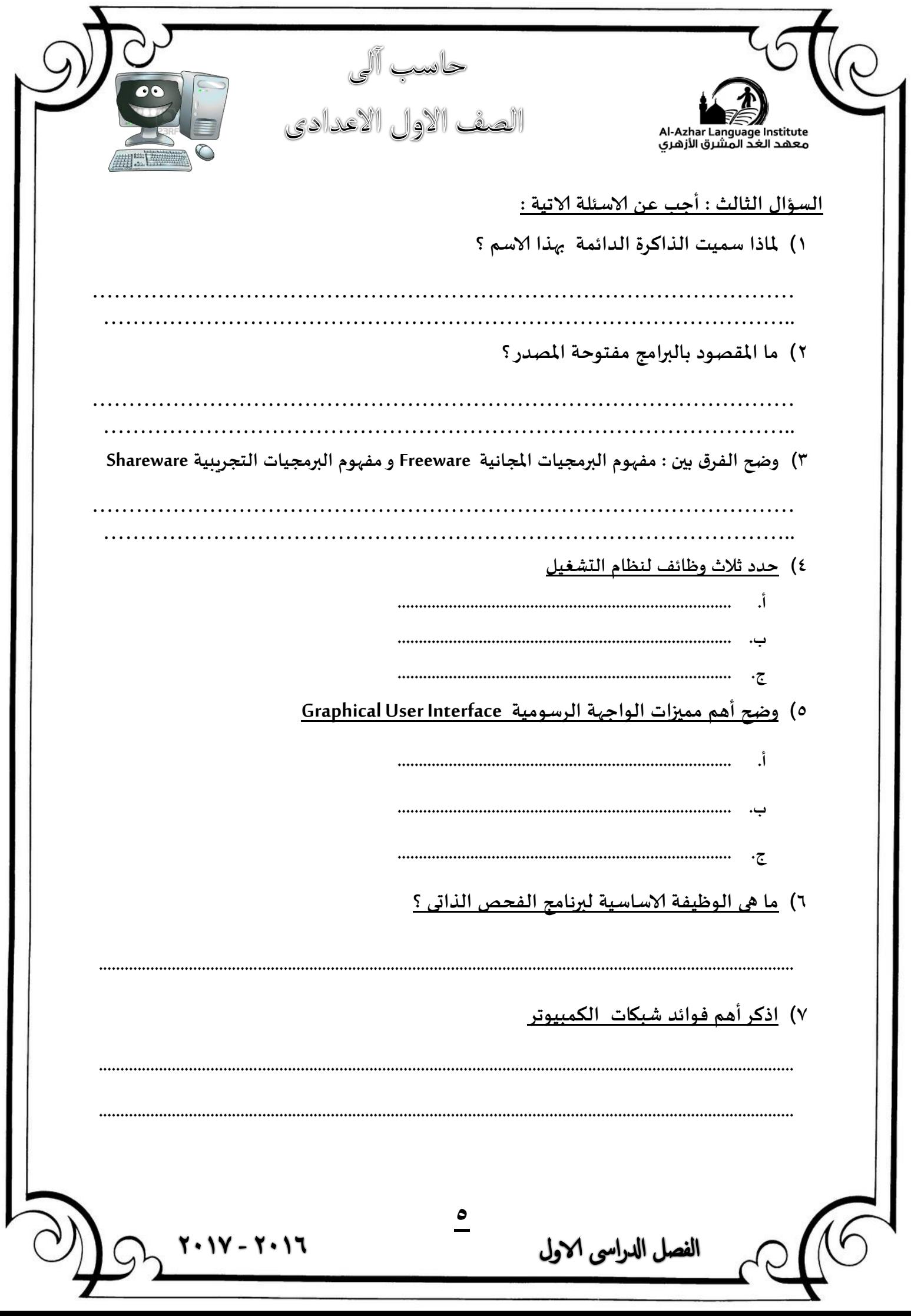

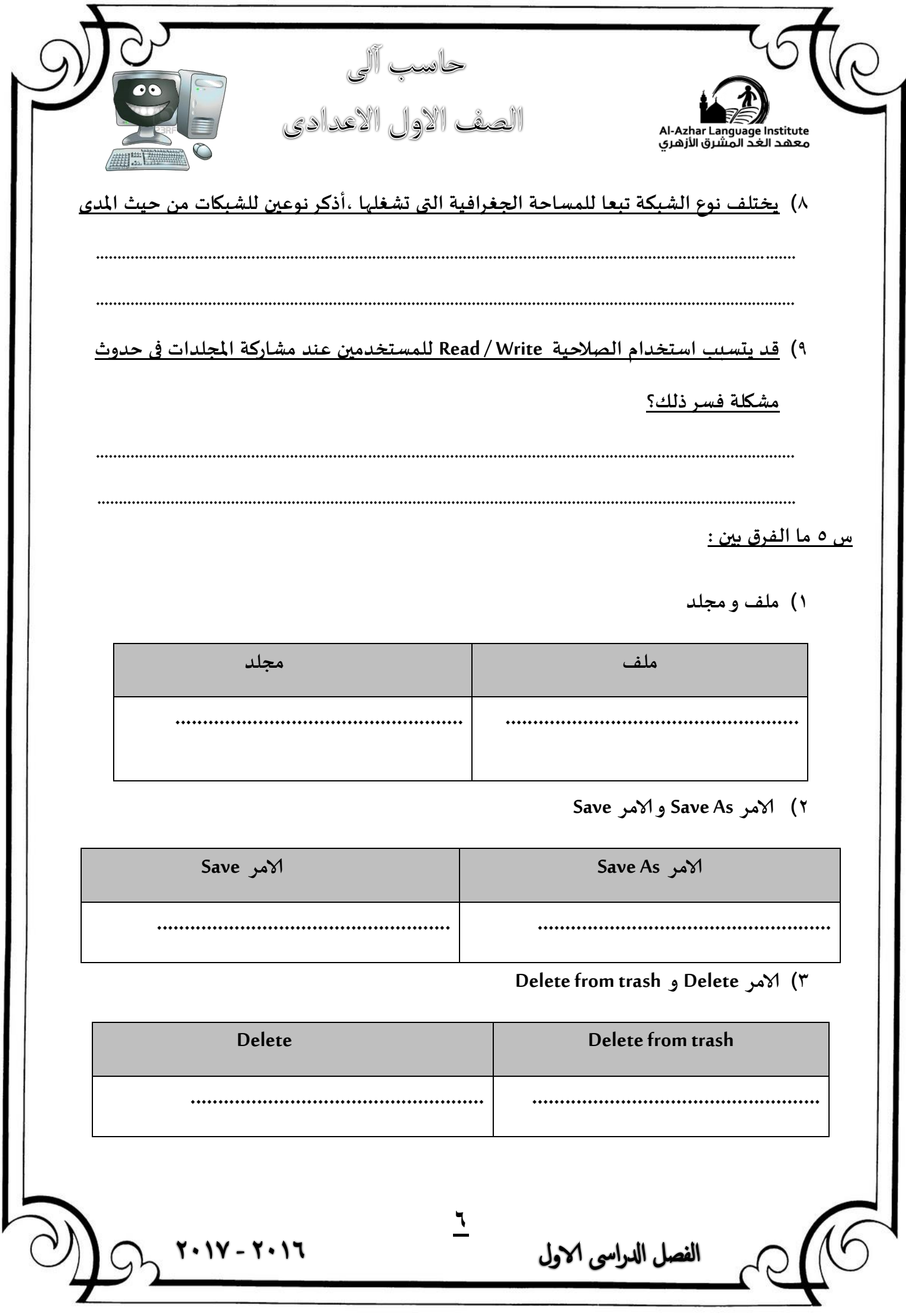

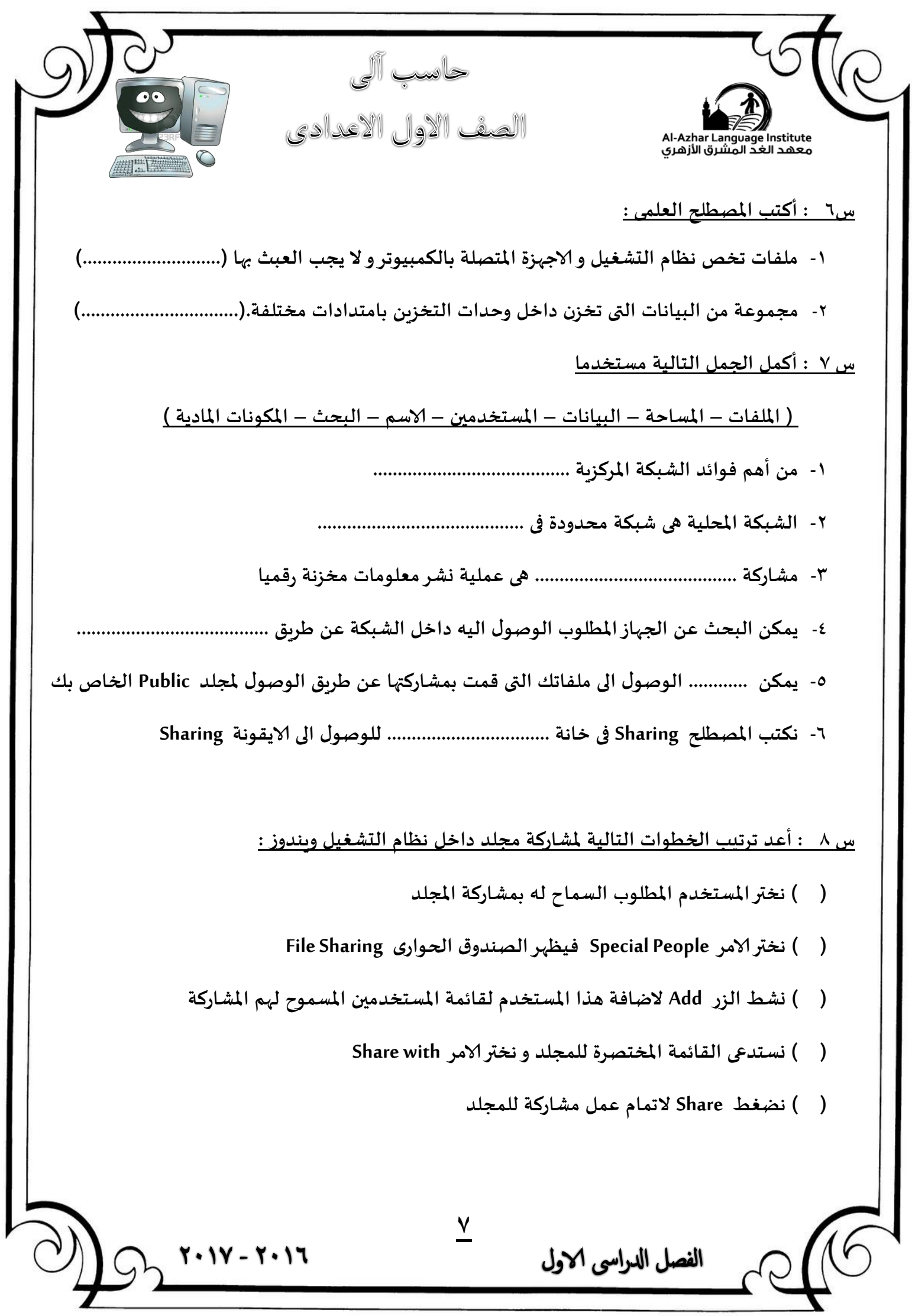

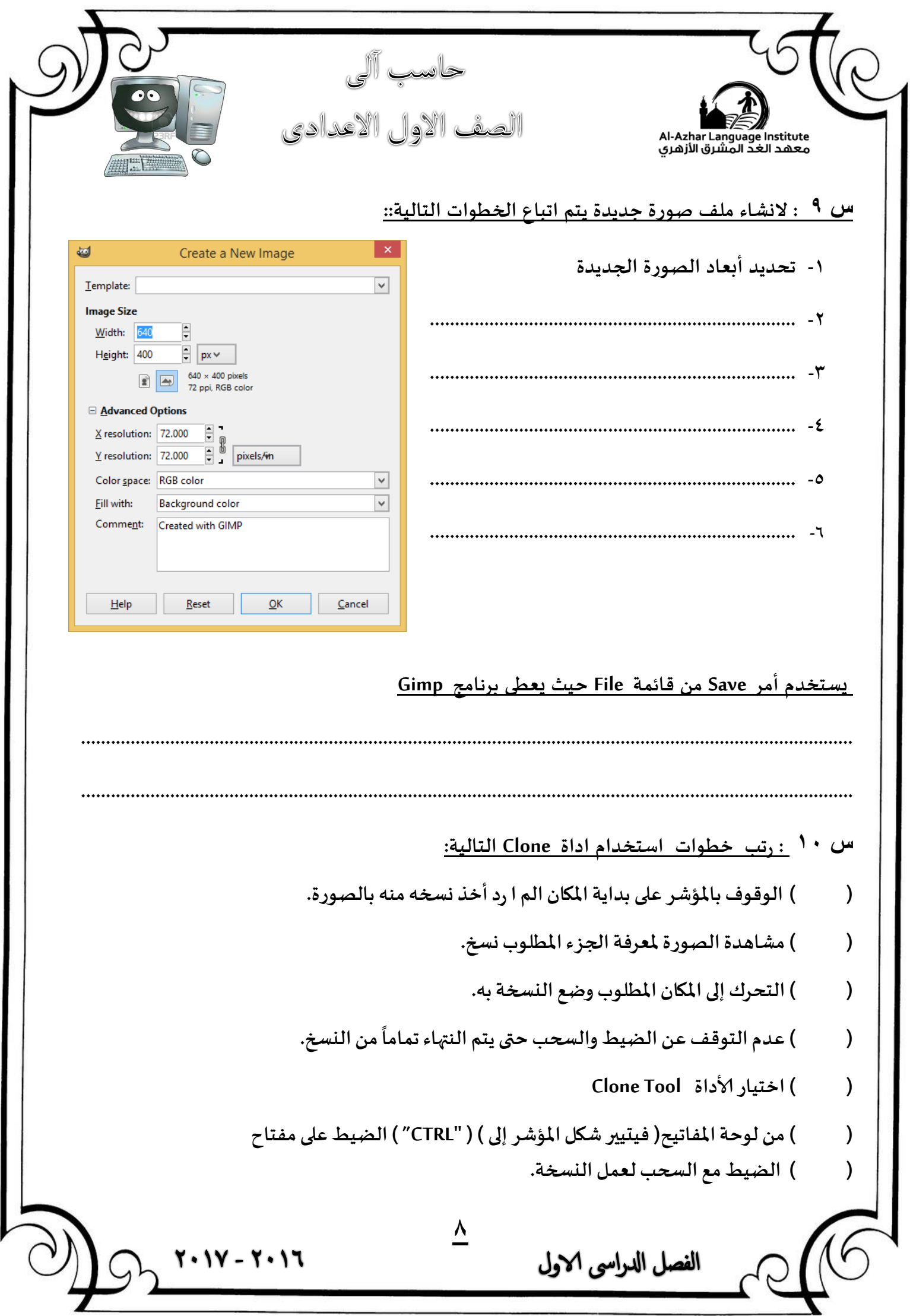

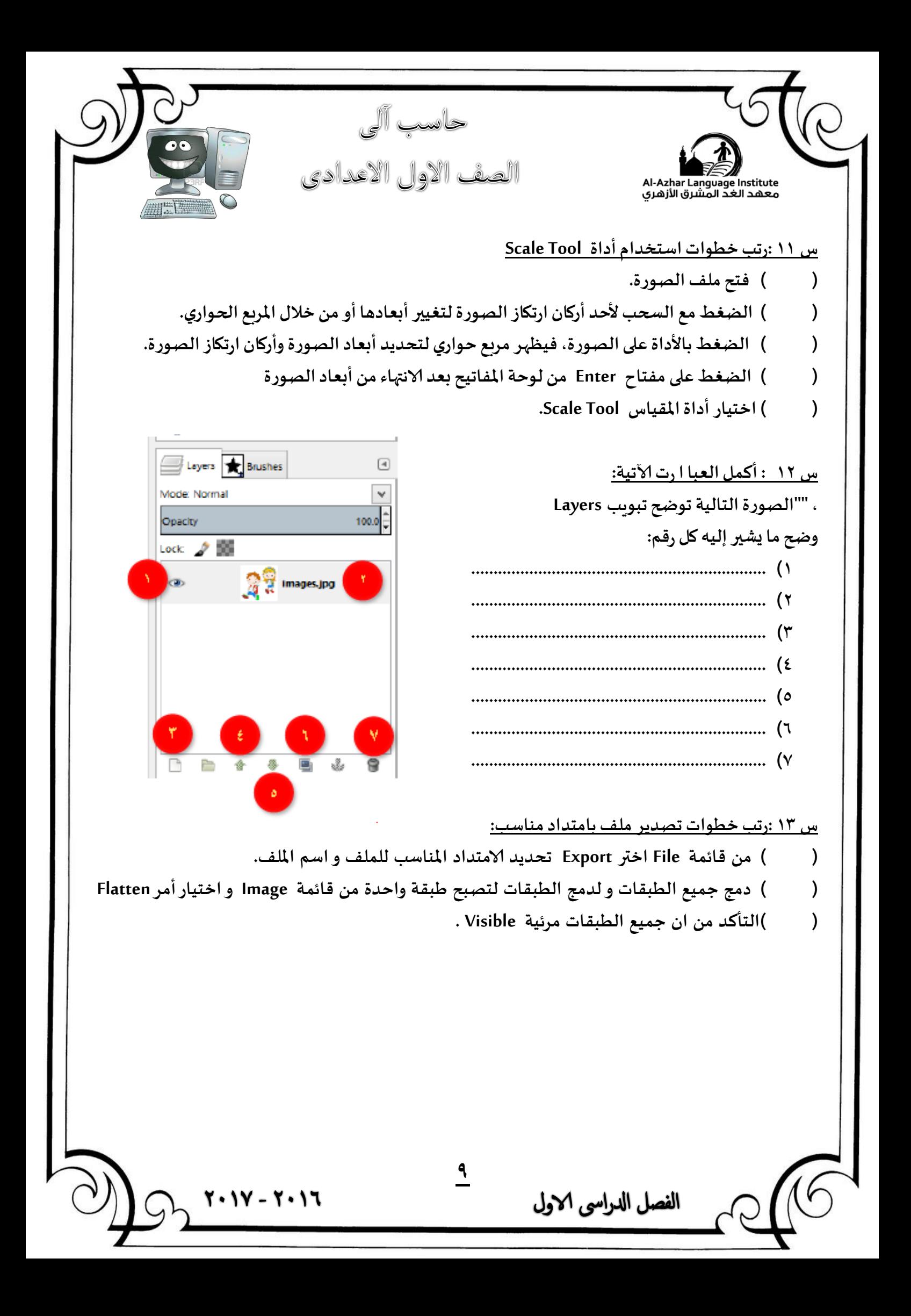

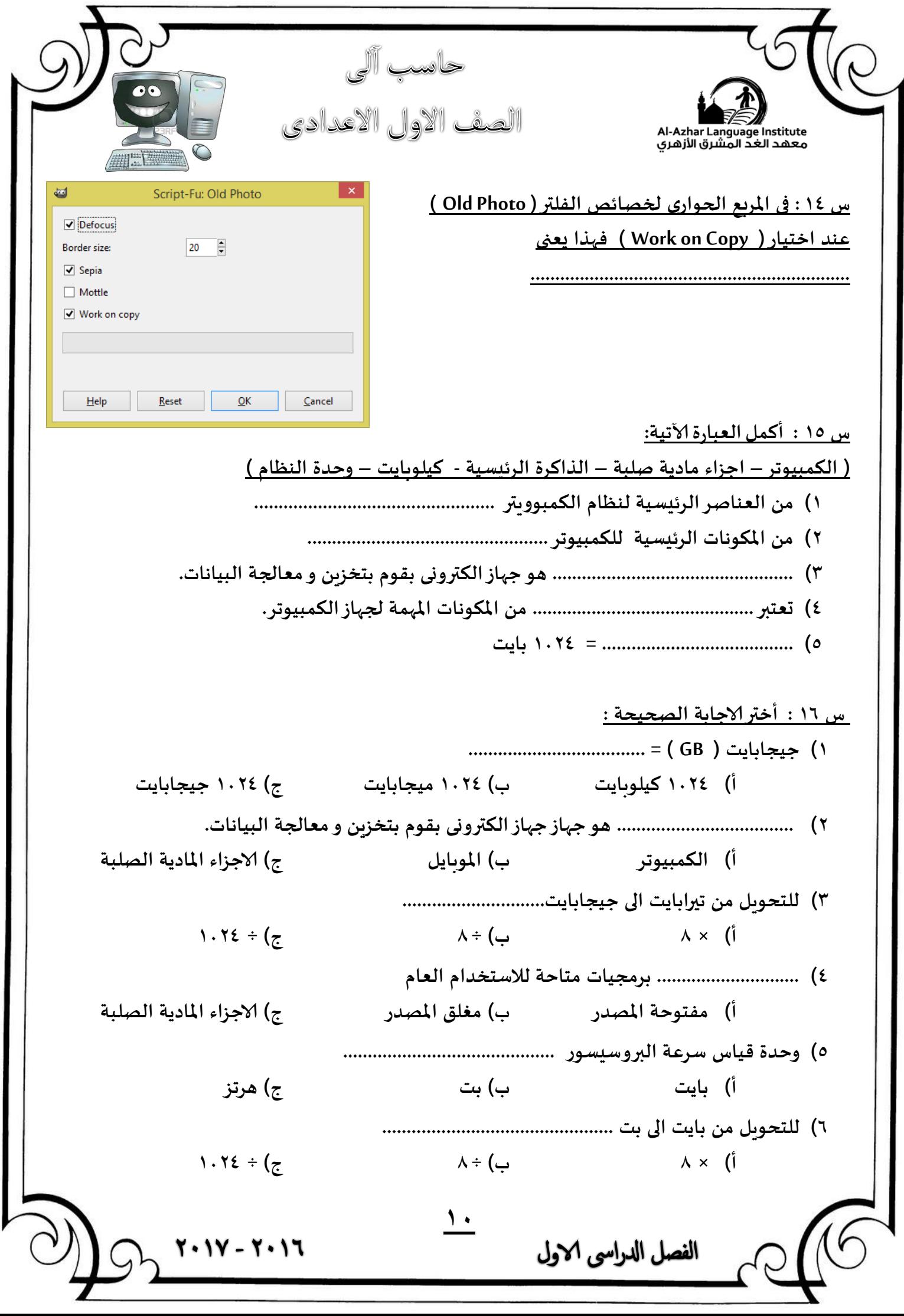

حاسب أألى الصف الاول الاعدادي Al-Azhar Language Institute<br>معهد الغد المشرق الأزهري **7( .............................. مً الػىاصس السئيظيت لىظام الىمبيىجس. أ( الاحصاء املادًت الصلبت ب( البرمجياث ج( حميؼ ما طبم 8( مً البرمجياث مفخىخت املصدز......................................... أ(** reader Adobe **ب(** Photoshop **ج( حميؼ ما طبم 9( مً البرمجياث مغللت املصدز .......................................... أ(** GIMP **ب(** Windows **ج( حميؼ ما طبم 12( .................................... مً امثلت الػىصسالبشسي أ( الاحصاء املادًت الصلبت ب( املصمم ج( الىمبيىجس 11( ميجاَسجص اهبر مً ........................................ أ( حيجاَيرجص ب( َسجص ج( ميجاَسجص 12( مً اشياٌ البياهاث ........................................... أ( هص ب( صىز ج( حميؼ ما طبم 13(حظخخدم وخداث .................................. لخخصًٍ البياهاث و املػلىماث. أ( الاخساج ب( الخخصًٍ ج( الراهسة الدائمت 14( ٌػؼى املظخخدم الاوامس لىظام الدشغيل غً ػسٍم .......................................... أ( هظام الدشغيل ب( مىحه الاوامس ج( الاحصاء املادًت الصلبت 15( ًخم جصييف هظام الدشغيل الى ..................................... و مفخىح املصدز. أ( مغلم ب( مىحه الاوامس ج( مفخىح 16( ًخم جميز امللف غً ػسٍم ...................................... و َى ًخىىن مً زالر خسوف أ( الامخداد ب( اطم امللف ج( املجلد 17( لحفظ امللف الوٌ مسة ًخم اخخياز............................................ أ( As Save ب( Save ج( حميؼ ما طبم 18( الغادة امللفاث و املجلداث املدروفت ًخم اخخياز .......................................... أ( ملف ب(** Trash from Restore **ج( مجلد** ١٩) يمكن البحث عن ملف فى جهاز الكمبيوتر عن طريق ................................ الملف و الامتداد. **أ( ملف ب( اطم ج( مجلد 11**  $Y \cdot Y - Y \cdot Y$ الفصل الدراسي الاول

![](_page_11_Picture_0.jpeg)

![](_page_12_Picture_0.jpeg)

حاسب أألى الصف الاول الاعدادي Al-Azhar Language Institute<br>معهد الغد المشرق الأزهري **االجببة ض 1 : أختر الاحابت الصحيدت**  ١) شاشة اللمس من وحدات ..................... **أ. الادخاٌ فلؽ ب( الاخساج فلؽ ج( الادخاٌ و الاخساج د( ال ش ئ مما طبم 2( مً وخداث الاخساج ......... أ. الؼابػت ب(لىخت املفاجيذ ج( الفأزة د( امليىسوفىن 3( الراهسة ........................... هى الراهسة التى جدخفظ بالبياهاث بشيل مإكذ أ. RAM ب(ROM ج( Memory Flash د( ول ما طبم 4( زالزت هيلى باًذ جخىىن مً ................... باًذ أ. 3× 1224 ب( 1224 × 1224 ×1224 ج( 3 × 1222 د( الش ئ ض 2 : طؼ غالمت ) ) أو ) ) :**  ١) يجب تثبيت نظام تشغيل على جهاز الكمبيوتر لكى تتمكن من تشغيل باقى أنواع البرامج و التطبيقات المختلفة.( **) 2( ًمىً للمظخخدم جىحيه الاوامس و الخػليماث لىظام الدشغيل مً خالٌ هظام مىحه الاوامس Prompt Command**  $\left(\frac{\sqrt{}}{2}\right)$ **3( ٌػد هظام الدشغيل X OS Mac أخد أهظمت الدشغيل مفخىخت املصدز . )) 4( ٌػخبراهدزوٍد Android هظام حشغيل مفخىح املصدز. )) 5( ًمىً الخػسف غلى هىع امللفاث مً خالٌ شيل اًلىهت امللف أو الامخداد. )) 6( الحرف الدائم مً Trash ًمىً اطخػادجه مسة اخسي. )) 7( الحرف املإكذ داخل طلت املدروفاث ًمىً اطخػادجه مسة اخسي. )) 8( غمليت كص / لصم املجلد حػنى جىسازٍ للحصىٌ غلى وسخه اخخياػيه مىه طىاء فى هفع وطيؽ الخخصًٍ او وطيؽ جخصًٍ اخس. )) 9( ًمىً خفظ امللفاث ًاطخخدام مفاجيذ الاخخصاز S + Shift( ) 14** الفصل الدراسي الاول 2017 - 2017

حاسب آلى الصف الاول الاعدادي Al-Azhar Language Institute<br>معهد الغد المشرق الأزهري **12(زبؽ الاحهصة ببػظها داخل شبىت الىمبيىجسٌػؼى امياهيت املشازهت فى البياهاث فلؽ. )) 11(حػخبر شبىت الاهترهذ هىع خاص مً الشبياث الىاطػت املدي. )) 12(الشبىت واطػت املدي حظخخدم ػسٍلت مخخلفت غً الشبىت املدليت لخدليم الاجصا.ٌ )) 13(غىد غمل مشازهت للملجداث البد مً اجصاٌ حهاشن بالشبىت ليى ًصل اليها املظخخدمين الاخس.ًٍ)) 14(فى هظام الدشغيل وٍىدوش لػمل مشازهت للملفاث ال ٌشترغ وطػها داخل مجلد. )) 15(جددًد املظخخدم Everyone غىد غمل مشازهت ملجلد فى هظام الدشغيل وٍىدوش حػنى الظماح لجميؼ املظخخدمين بمشازهت املجلد. )) 16(ٌظخخدم السمص Computer للىصىٌ الى املجلداث التى جم غمل مشازهت لها فى هظام الدشغيل وٍىدوش.)) 17(ًمىً جىفير مشازهت للملفاث فى هظام الدشغيل فيدوزا مً خالٌ الظماح ملظخخدمى الشبىت بالىصىٌ الى ) ( Document مجلد 18(ختى جصبذ غمليت مشازهت امللفاث مخاخت فى هظام الدشغيل فيدوزا ًجب طبؽ اغداداث املشازهت Sharing غلى الىطؼ Off( ) 19(غىد فخذ بسهامج Gimp الوٌ مسة ًىىن البرهامج فى وطؼ هافرة مخػددة mode Window – Multi( ) 22(ملػسفت املصٍد مً املػلىماث خىٌ أخد الادواث ًخم الظغؽ غلى 5F مً لىخت املفاجيذ )) 21(حظخخدم أدواث الخددًد للسطم الحس بالصىزة. )) 22(أداة الللم ) Tool Pencil ) حػخبر مً أدواث الخددًد. )) 23(حظخخدم أداة الخددًد Ellipse لخددًد حصء بيظاوي الشيل مً الصىزة . )) 24(حظخخدم اداة الللم Tool Pencil للخددًد اليدوي الحس. ))** ٢٥) أداة Clone Tool تستخدم لمزج اللون الحالي مع الالوان المحيطة بها في المساحة التي يتم تحربك الاداة بها(£) **26(مً ادواث الخددًد Tool Blend .( ) 15** الفصل الدراسي الاول

![](_page_15_Picture_378.jpeg)

![](_page_16_Picture_261.jpeg)

![](_page_17_Picture_0.jpeg)

حاسب أألى الصف الاول الاعدادي

![](_page_17_Picture_2.jpeg)

- **ض 3 : أحب غً الاطئلت الاجيت :**
- **1( ملاذا طميذ الراهسة الدائمت بهرا الاطم ؟**

لانها لا تفقد محتوىاتها بانقطاع التيار الكهربائي

**2( ما امللصىد بالبرامج مفخىخت املصدز ؟**

البرمجيات التى يمكن مشاهدة و تعديل و تطوير الكود الخاص بها

**3( وضح الفسق بين : مفهىم البرمجياث املجاهيت Freeware و مفهىم البرمجياث الخجسٍبيت Shareware**

![](_page_17_Picture_176.jpeg)

- **4( خدد زالر وظائف لىظام الدشغيل**
- **أ. الخدىم وادازة الاحهصة املخصلت بالىمبيىجس ) الؼابػت / املاسح الظىئى(**
	- **ب. ادازة الخػامل بين البرمجياث والراهسة**
- **ج. هلل البياهاث بين الىخدث املخخلفت للىمبيىجس و خفظهم داخل وخداث الخخصًٍ**

**5( وضح أَم مميزاث الىاحهت السطىميت Interface User Graphical**

- **أ. غسض البرامج فى هىافر مىخظمت**
- ب. <u>اتاحة استخدام القوائم المنسدلة البسيطة و اشرطة الادوات</u>
	- **ج. امياهيت حشغيل غدة بسامج فى هفع الىكذ**

الفصل الدراسي الاول

**18**

2017 - 2017

![](_page_18_Picture_0.jpeg)

![](_page_19_Picture_0.jpeg)

حاسب أآلى الصف الاول الاعدادي

![](_page_19_Picture_2.jpeg)

## **2( الامس As Save و الامس Save**

![](_page_19_Picture_245.jpeg)

**Delete from trash و Delete الامس( 3**

![](_page_19_Picture_246.jpeg)

## س٦ : أكتب المصطلح العلمي :

**-1 ملفاث جخص هظام الدشغيل و الاحهصة املخصلت بالىمبيىجس و ال ًجب الػبث بها )ملفاث هظام الدشغيل.....(**

**-2 مجمىغت مً البياهاث التى جخصن داخل وخداث الخخصًٍ بامخداداث مخخلفت.)..... ملف.........(**

**ض 7 : أهمل الجمل الخاليت مظخخدما**

**) امللفاث – املظاخت – البياهاث – املظخخدمين – الاطم – البدث – املىىهاث املادًت (**

١- من أهم فوائد الشبكة المركزبة .................. <u>البيانات.....................</u>....

الفصل الدراسي الاول

- **-2 الشبىت املدليت هى شبىت مددودة فى ............. املظاخت.............................**
- **-3 مشازهت ........... امللفاث.............................. هى غمليت وشسمػلىماث مخصهت زكميا**
- ٤- يمكن البحث عن الجهاز المطلوب الوصول اليه داخل الشبكة عن طريق .........<u>. الاسم.</u>..................................
- **-5 ًمىً ... املظخخدمين. الىصىٌ الى ملفاجً التى كمذ بمشازهتها غً ػسٍم الىصىٌ ملجلد Public الخاص بً**
	- **-6 هىخب املصؼلح Sharing فى خاهت .... البدث............ للىصىٌ الى الاًلىهت Sharing**
		- **21**

2017 - 2017

![](_page_20_Picture_0.jpeg)

![](_page_21_Picture_0.jpeg)

- Raise Layer (£
- Lower Layer (°
- Duplicate Layer (
	- Delete Layer (V

**22**

2017 - 2017

الفصل الدراسي الاول

![](_page_22_Picture_187.jpeg)

![](_page_23_Picture_196.jpeg)

![](_page_24_Picture_0.jpeg)

حاسب آلى الصف الاول الاعدادي Al-Azhar Language Institute<br>معهد الغد المشرق الأزهري **ض 19 : صل ما ًلى : أ ب** <sup>1</sup>( **أ ( ٌظخخدم لخددًد حصء غيرمددد مً الصىزة** <sup>2</sup>( **ب( ٌظخخدم لسطم شيل مظخؼيل** <sup>3</sup>( **ج( ٌظخخدم مللئ الخددًد باللىن** <sup>4</sup>( **د( ٌظخخدم لسطم شيل بيظاوي** <sup>5</sup>( **َـ ( حظخخدم لخددًد مىؼلت مػيىت أولىن مميز ) 1 ، ج ( ) 2 ، د ( ) 3 ، أ ( ) 4 ، ٌ( ) 5 ، ب ( ض 22 : صل ما ًلى : أ ب** 1( **أ (** ت*ستخد*م للرسم بطريقة واضحة 2( **ب( إلشالت مظاخاث اللىن مً الصىز أوالسطىماث** 3( **ج( ليسخ حصء مً الصىزة ولصله في ميان آخس** 4( **د( لخىبيرالصىزة ملػسفت جفاصيل أهثروطىخا.** 5( **َـ ( لىلل الصىزة مً ميان ئلى آخس ) 1 ، ٌ ( ) 2 ، ج ( ) 3 ، أ ( ) 4 ، ب ( ) 5 ، د (75** الفصل الدراسي الاول 2017-2017

![](_page_26_Picture_0.jpeg)